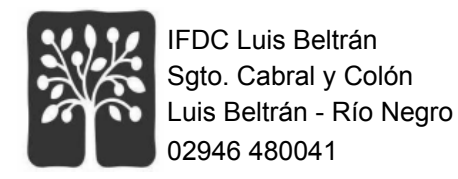

# **FUNCIONALIDADES DEL SISTEMA DE GESTIÓN DE ESTUDIANTES**

El presente documento explica las funcionalidades del Sistema de Gestión de Estudiantes, el cual registra cada una de las trayectorias realizadas por las y los estudiantes en las diferentes carreras ofrecidas por el Instituto, desde su inicio hasta completar todos los espacios de enseñanza y aprendizaje, incluidos en cada plan de estudio.

Esto comprende básicamente, las inscripciones a las carreras, las inscripciones a los distintos espacios curriculares y espacios de definición institucional, así como a los exámenes finales de evaluación correspondientes a cada espacio.

Además, de acuerdo a los roles ejercidos dentro de la Institución, el sistema brinda diferentes opciones de registro, modificación y seguimiento de la información producida a partir de las diferentes acciones de los usuarios, ya sea con perfil de estudiantes, con perfil de docentes y finalmente con perfil de administradoras/es del sistema.

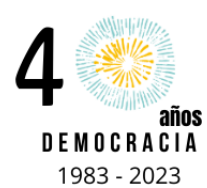

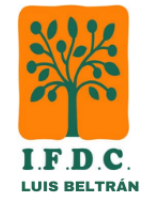

Sargento Cabral y Colón - Luis Beltrán - Río Negro<br>Telefono 02946 480041 Correo electrónico: secifdcbeltran@gmail.com Facebook: Ifdc Luis Beltrán Web: https://ifdbeltran-rng.infd.edu.ar/sitio/

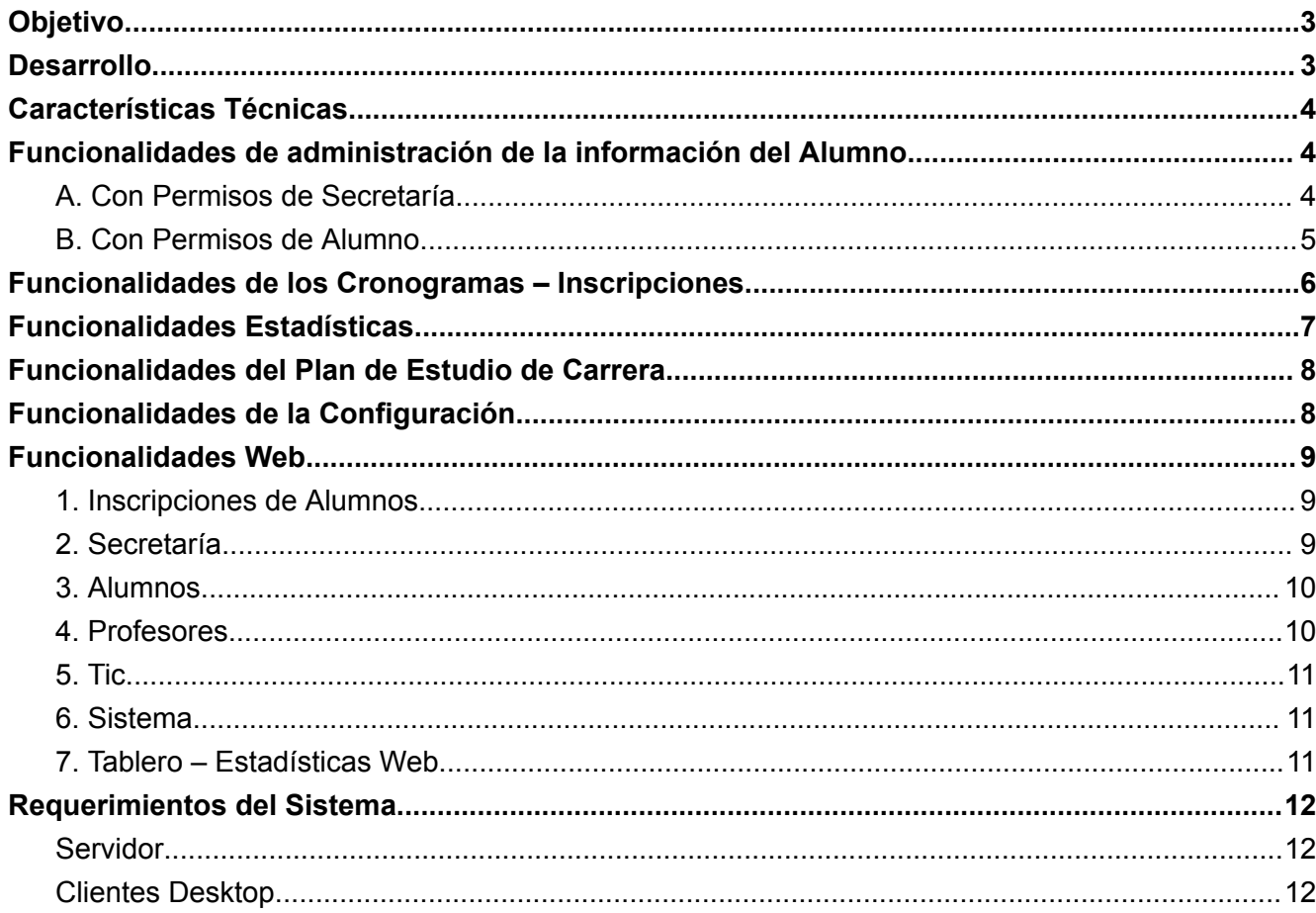

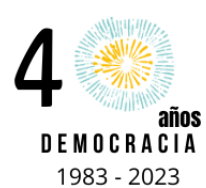

Sargento Cabral y Colón - Luis Beltrán - Río Negro Telefono 02946 480041 Correo electrónico: secifdcbeltran@gmail.com Facebook: Ifdc Luis Beltrán Web: https://ifdbeltran-rng.infd.edu.ar/sitio/

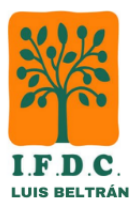

# <span id="page-2-0"></span>**Objetivo**

<span id="page-2-1"></span>Explicar a grandes rasgos las funcionalidades del Sistema de Gestión de Estudiantes del Instituto.

# **Desarrollo**

A continuación, se explican las funcionalidades del sistema tanto en su versión de escritorio como en su versión web. También se detallan los requerimientos de hardware y software para que el sistema funcione correctamente.

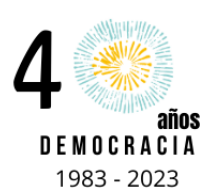

Sargento Cabral y Colón - Luis Beltrán - Río Negro Telefono 02946 480041 Correo electrónico: secifdcbeltran@gmail.com Facebook: Ifdc Luis Beltrán Web: https://ifdbeltran-rng.infd.edu.ar/sitio/

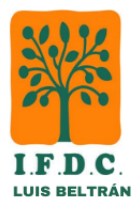

# <span id="page-3-0"></span>**Características Técnicas**

**Estable**: El sistema está funcionando hace más de 12 años, en 3 instituciones (IFDC Beltrán, IFDC Roca, CEAER Choele Choel) con más de 9 mil alumnos registrados, 250.000 inscripciones procesadas y 200.000 impresiones generadas.

**Diseño Responsive**: Esta característica permite que las pantallas del módulo web se adapten al tamaño del dispositivo donde se esté ejecutando. Por esto el módulo web se puede ver en celulares, tabletas, notebooks o PC.

**Robusto**: El sistema está desarrollado con estándares y buenas prácticas de la industria de software e ingeniería en sistemas.

**Escalable**: Por la metodología utilizada en su desarrollo, el sistema está pensado para su eventual crecimiento, en caso de aumentar la carga de trabajo se puede cambiar la base de datos, balancear la carga, etc.

**Seguro**: El sistema cuenta con una copia de seguridad automática programable, que garantiza su recuperación ante la eventualidad pérdida de datos.

**Tecnología**: las herramientas utilizadas tanto para el desarrollo, como para la ejecución del sistema, son estándares de la industria, probadas con muchos años en proyectos de todo tamaño:

- Base de Datos SQL Server
- Servidor Web IIS + ASP.Net + Bootstrap + SQL
- Cliente de Escritorio VB6 + Python + SQL + C# + VB.net

# <span id="page-3-1"></span>**Funcionalidades de administración de la información del Alumno.**

#### <span id="page-3-2"></span>**A. Con Permisos de Secretaría.**

Se detallan a continuación las funcionalidades relacionadas con la información del alumno que pueden realizar los usuarios con el permiso de secretaría:

- 1. Carga masiva de alumnos y rendimientos.
- 2. Gestión de alumnos permite la búsqueda, creación, edición, eliminación, listado, exportación a hoja de cálculo, etc. Entre los datos solicitados se encuentran: el dni, los nombres, apellidos, la dirección, la nacionalidad, la institución y título con el que egresó y demás.
- 3. Gestión de datos del alumno asociados a secretaría: Adeuda materias del nivel secundario, adeuda documentación, votó en la última elección, discapacidades, etc. Para poder acceder a estos datos hace falta un permiso especial.
- 4. Gestión de las carreras en las que el alumno está inscripto: indicando la fecha de inscripción, su estado (Regular, No Regular, Egresado), la cohorte, si está registrado en el LUA, su legajo, libro y folio, entre otros.
- 5. Administrador de estímulos del alumno: permite cargar las becas otorgadas y luego listarlas.
- 6. Inscripción de alumnos a carrera por parte de las secretarias.

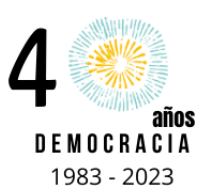

Sargento Cabral y Colón - Luis Beltrán - Río Negro Telefono 02946 480041 Correo electrónico: secifdcbeltran@gmail.com Facebook: Ifdc Luis Beltrán Web: https://ifdbeltran-rng.infd.edu.ar/sitio/

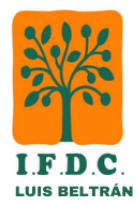

- 7. Impresión del rendimiento académico, registrando o no la impresión para llevar un control de las impresiones solicitadas por el alumno (esto es por si se quiere limitar las impresiones físicas solicitadas por el alumno). Adicionalmente el rendimiento académico incluye un código de verificación QR que le permite a un usuario externo a la institución verificar si el comprobante impreso es verdadero y válido. En el rendimiento también se puede incluir el promedio de la nota obtenida por el alumnado agrupado por año de carrera y el promedio general obtenido durante la carrera.
- 8. Impresión del índice de alumnos.
- 9. Impresión del padrón electoral de alumnos.
- 10. Emisión de la constancia de inscripción.
- 11. Emisión de la constancia de alumno regular.
- 12. Emisión del registro de auditoría del alumno, con el historial de operaciones realizadas por él mismo dentro del sistema.
- 13. Administrador de egresos: el administrador de egresos permite la carga de los alumnos que van egresando en las carreras, así como también la emisión de la constancia de título en trámite.
- 14. Administrador de regularidad: permite buscar alumnos que no presentan actividad dentro del sistema por más de 24 meses o alumnos que no hayan finalizado sus estudios secundarios, y marcarlos como no regulares. De esta forma se impide el acceso a la inscripción a exámenes y por consiguiente los obliga a regularizar su situación en Secretaría.
- 15. Administrador de votación: permite modificar el estado de la última votación del alumno, impidiendo que se inscriba a rendir finales en caso de no haberla realizado.
- 16. Cambio de número de documento del alumno: cambia el número de documento en el caso de cambios de dni de los alumnos extranjeros.
- 17. Módulo de cambios de plan: permite la migración de los datos de un alumno de un plan de estudios anterior a uno nuevo, siguiendo el esquema de equivalencias cargado previamente, y migrando las notas al nuevo rendimiento académico. Adicionalmente el módulo permite la impresión de los cambios de planes realizados para control y seguimiento.
- 18. Gestión de estímulos/becas: permite la búsqueda, creación, edición, eliminación, listado, exportación a hoja de cálculo; y también permite listar aquellos alumnos que estén asociados a un estímulo.
- 19. Auditoría del alumno: emite un listado de las operaciones realizadas por el alumno dentro del sistema, como por ejemplo, entrada al sistema, inscripciones, baja de inscripciones, modificación de notas por parte de profesores y secretaría, impresiones realizadas, salida del sistema, etc.

#### <span id="page-4-0"></span>**B. Con Permisos de Alumno.**

Se detallan a continuación las funcionalidades relacionadas con el alumno que pueden realizar los usuarios con el permiso de alumno:

1. Registro de inscripciones a cursadas, finales, finales libres y EDIs: al registrar la inscripción el sistema se encarga de verificar las correlatividades, documentación y demás condiciones exigibles al alumno, como: regularidad, voto, cronograma abierto, etc., permitiendo o rechazando la inscripción. En caso de rechazo se informa el motivo.

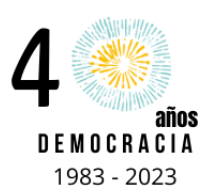

Sargento Cabral y Colón - Luis Beltrán - Río Negro Telefono 02946 480041 Correo electrónico: secifdcbeltran@gmail.com Facebook: Ifdc Luis Beltrán Web: https://ifdbeltran-rng.infd.edu.ar/sitio/

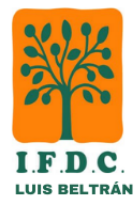

- 2. Eliminación de inscripciones: el alumno puede eliminar una inscripción a la que pertenece siempre que el cronograma se encuentre abierto para inscripciones.
- 3. Consulta de cronogramas para inscripción: el alumno puede consultar los cronogramas en los que se puede inscribir y en los que no, el sistema informa el motivo por el cual se impide su inscripción.
- 4. Consulta del régimen de correlatividades de las carreras a las que pertenece el alumno.
- 5. Impresión de la constancia de inscripción: el alumno puede imprimir una constancia de inscripción de los cronogramas en los que participa.
- 6. Encuesta: cuando el alumno se da de alta al sistema se puede mostrar una encuesta que debe completar, una vez tomados los datos, se genera una hoja de cálculo para su posterior análisis.
- 7. Generación inicial del Alumno: el alumno ingresa al sistema, completa sus datos y se inscribe a la carrera, luego el sistema genera automáticamente el usuario correspondiente para acceder posteriormente al sistema.

# <span id="page-5-0"></span>**Funcionalidades de los Cronogramas – Inscripciones**

- 1. Gestión de cronogramas: permite la búsqueda, creación, copia, edición, eliminación, listado y exportación a Hoja de Cálculo). Entre los datos del cronograma se informan los profesores que lo conforman, la fecha de examen, la ventana de tiempo en la que el alumno se va a poder anotar, la fecha de cierre para la carga de datos de parte de los profesores y el cupo máximo del cronograma.
- 2. Impresión del listado de cronogramas: emite un listado con los cronogramas agrupados por día, informando las mesas, profesores, fecha del examen y ventana de inscripción, para ser colocado en las carteleras del Instituto para la consulta de las y los estudiantes. Este listado se puede imprimir en dos formatos: el formato original y el formato grande, que facilita la lectura para aquellos estudiantes que tienen disminución visual.
- 3. Listado de recursantes: emite un listado con aquellos estudiantes que recursan la materia e indica la cantidad de veces que lo hicieron.
- 4. Listado de asistencia: emite un listado de todos los estudiantes inscriptos en el cronograma en forma de cuadrícula para que el profesor pueda utilizarlo para la toma de asistencia en el aula.
- 5. Consulta para inscripción para alumno: permite verificar si un alumno se puede anotar en un cronograma determinado, en caso de no poder hacerlo, se informan los motivos (Correlatividades, falta de documentación, error de regularidad, etc.).
- 6. Carga de notas: en esta pantalla se cargan las notas y se establece la fecha de evaluación, la misma pantalla va informando el total de alumnos, los aprobados, los desaprobados, ausentes y libres. En caso de encontrar alguna inconsistencia de datos, no se permite el registro de las notas. Adicionalmente los profesores pueden cargar las notas en el acta desde la página web.
- 7. La pantalla de carga de notas permite la exportación de los datos registrados a Excel.
- 8. Impresión del acta volante: permite la impresión del documento con o sin notas, en caso de que la impresión fuera antes del periodo de cierre del cronograma, se emite informando que no es válida para utilizarla en el examen.

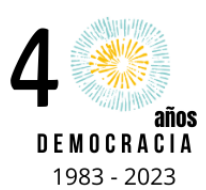

Sargento Cabral y Colón - Luis Beltrán - Río Negro Telefono 02946 480041 Correo electrónico: secifdcbeltran@gmail.com Facebook: Ifdc Luis Beltrán Web: https://ifdbeltran-rng.infd.edu.ar/sitio/

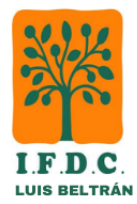

- 9. Inscribir alumno en cronograma: permite la inscripción "excepcional" de un estudiante en un cronograma por parte de Secretaría, en caso de que el estudiante no se pueda inscribir en el cronograma, el sistema informa el motivo y Secretaría decide si puede o no inscribirlo.
- 10. Inscripción a carrera: permite la inscripción de un alumno a una carrera por parte de Secretaría.
- 11. Eliminar Inscripción a carrera: elimina la inscripción de un alumno a una carrera, en caso de tener trayectoria también la elimina (inscripciones, notas, equivalencias, etc.)
- 12. Gestión de inscripciones de alumnos: permite la búsqueda, creación, edición, eliminación, listado, exportación a hoja de cálculo, también permite realizar inscripciones de alumnos por parte de Secretaría.
- 13. Emisión de la constancia de examen: se imprime una constancia para ser presentada ante las autoridades que la soliciten, indicando la fecha del examen, el nombre del alumno, los datos de la institución y el nombre de la autoridad que lo solicitó. Adicionalmente el alumno puede emitir esta constancia desde la página web.
- 14. Emisión de la constancia de cursado: ídem que la constancia de examen, pero indicando que el alumno está cursando una materia.
- 15. Gestión de profesores: permite la búsqueda, creación, edición, eliminación, exportación a Hoja de Cálculo. Entre los datos del profesor se informan los nombres, apellidos, dni, teléfono, correo, etc.
- 16. Cambio de documento de profesor: permite el cambio de documento de un profesor de un número anterior a uno nuevo.
- 17. Imprimir cronogramas en Lote: permite la impresión en bloque de un conjunto de cronogramas, se debe especificar desde qué cronograma hasta cuál se desea imprimir.
- 18. Exportar cronogramas a plataforma: permite la exportación de los datos de un cronograma para realizar la inscripción masiva de estudiantes a las aulas virtuales en la plataforma educativa.
- 19. Cambio de regularidad: en el caso de que el alumno tenga algún inconveniente que no le permite anotarse para rendir, la Secretaría podrá cambiar el estado del estudiante a No Regular, impidiendo que se pueda anotar en los cronogramas hasta tanto se solucione el inconveniente.
- 20. Informe de trayectoria: permite ver cómo el estudiante fue avanzando en la carrera, cómo se fue inscribiendo a los distintos espacios curriculares y el resultado de los exámenes, así como las veces que tuvo que recursar la materia.

# <span id="page-6-0"></span>**Funcionalidades Estadísticas**

- 1. Estadísticas de inscripciones: inscripciones por fecha, alumnos por fecha, materias con más inscripciones, alumnos con más inscripciones.
- 2. Informe de estadísticas de Ingresos / Egresos, estadísticas detalladas por carrera sobre inscripciones a la carrera, ingresos y egresos de alumnos que fueron al día, así como el detalle de los alumnos que se inscribieron a la carrera y su egreso.
- 3. Estadística de inscripciones a cursada por carrera, listado de alumnos anotados a cursadas agrupado por carreras entre dos fechas.
- 4. Estadística de inscripciones a finales, estadísticas detalladas de los resultados de las inscripciones a finales, como total de inscriptos, asistencias, ausentes, aprobados y

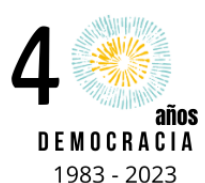

Sargento Cabral y Colón - Luis Beltrán - Río Negro Telefono 02946 480041 Correo electrónico: secifdcbeltran@gmail.com Facebook: Ifdc Luis Beltrán Web: https://ifdbeltran-rng.infd.edu.ar/sitio/

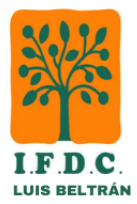

desaprobados, así como sus porcentajes respectivos, agrupados a nivel institución, en otra parte del informe a nivel carrera / materia y al final detallado por alumno.

- 5. Exportar datos: permite la generación de un archivo de Excel para utilizarlo en la generación de tablas dinámicas y filtrar datos mediante la hoja de cálculo.
- 6. Registro de inscripciones a carrera: emite un listado de los alumnos que se inscribieron a una carrera entre dos fechas, detallando la fecha de inscripción, legajo, folio, libro matriz y si adeuda documentación, muy útil cuando se generan los legajos en Secretaría.
- 7. Listado de movimientos de inscripciones: genera un listado que permite ver el estado de los alumnos, informando fecha de última cursada, fecha de último final, fecha de último ingreso al sistema, meses que pasaron desde esos eventos, estado del alumno, fecha de inscripción y fecha de egreso.
- 8. Listado de accesos al sistema: emite un reporte con las entradas y salidas al sistema, informando fecha, equipo, duración de la sesión, usuario y número de sesión.

# <span id="page-7-0"></span>**Funcionalidades del Plan de Estudio de Carrera**

- 1. Gestión de carreras: permite la búsqueda, creación, edición, eliminación, listado, exportación a hoja de cálculo. Entre los datos de la Carrera se informan el nombre y el nombre formal para imprimir en la documentación.
- 2. Gestión de materias: permite la búsqueda, creación, edición, eliminación, listado, exportación a hoja de cálculo. Entre los datos de la materia se informan, nombre, año, si es un idioma, cantidad de horas y si se permite rendir en modalidad libre.
- 3. Gestión de planes de estudio: permite la búsqueda, creación, edición, eliminación, listado, exportación a hoja de cálculo. Entre los datos del plan se informan el nombre, la carrera, si se encuentra habilitado para la inscripción, cantidad de materias libres que se pueden dar y la cantidad de días máximos que se le permite al profesor para cargar las notas luego de finalizado el examen.
- 4. Gestión de las correlatividades: en esta pantalla se informan las restricciones que el sistema debe seguir para permitir o no la inscripción de un alumno a un examen. Existen cuatro tipos de restricciones: *cursadas necesarias para cursar*, *finales necesarios para cursar*, *cursadas necesarias para rendir final* y *finales necesarios para rendir final*. En el caso del final además se tiene en cuenta que el alumno tenga la cursada aprobada de la materia en la que se está anotando, esta restricción no es tenida en cuenta cuando el alumno se anota en la modalidad libre.
- 5. Impresión del plan de estudio: se genera un reporte con todas las materias que componen el plan de estudios, así como sus correlatividades ya sean para cursar o para rendir final.
- 6. Cambio de plan: en este módulo se cargan las equivalencias entre materias del plan anterior y el plan nuevo, así como la resolución que permite el cambio, con esta información el sistema realiza el registro de materias que el alumno aprobó automáticamente al registrar un cambio de plan. Adicionalmente el módulo permite la impresión del cambio de plan, así como las equivalencias entre las materias.

# <span id="page-7-1"></span>**Funcionalidades de la Configuración**

1. Gestión de errores del sistema: en caso de que se genere un error, el sistema lo captura y guarda la información para su posterior análisis y tratamiento.

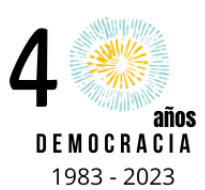

Sargento Cabral y Colón - Luis Beltrán - Río Negro Telefono 02946 480041 Correo electrónico: secifdcbeltran@gmail.com Facebook: Ifdc Luis Beltrán Web: https://ifdbeltran-rng.infd.edu.ar/sitio/

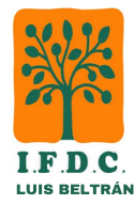

- 2. Administrador de actualizaciones: gestiona las actualizaciones del sistema para que todos los clientes de escritorio puedan utilizar la misma versión del mismo.
- 3. Cambio de contraseña: permite al usuario cambiar la clave, en el caso del módulo web permite su recuperación por medio del envío de un correo.
- 4. Configuración del sistema de escritorio: mediante este módulo se ingresan los parámetros de funcionamiento del sistema.También permite dar de alta las terminales que se utilizarán con la aplicación de escritorio.
- 5. Configuración del sistema web: permite ingresar los parámetros de funcionamiento del módulo web, también habilita y deshabilita la pre-inscripción, y permite incluir mensajes informativos a los usuarios del sistema web cuando ingresan al mismo.
- 6. Copia de seguridad: genera un archivo con la copia de seguridad del sistema, esta opción se utiliza para generar una copia en cualquier momento y es independiente de las copias automáticas que están pre-programadas.
- 7. Gestión de usuarios: permite la búsqueda, creación, edición, eliminación, listado y exportación a hoja de cálculo, los usuarios son aquellos que van a ingresar al sistema, y están compuestos por un código de usuario y una clave, los alumnos al registrarse al sistema generan automáticamente su usuario el cual es su número de documento. Los usuarios pertenecen a un grupo el cual controla los permisos que puede realizar dentro del sistema. Adicionalmente los usuarios se pueden desactivar, impidiendo su ingreso al sistema, por ejemplo cuando un profesor se jubila.
- 8. Gestión de grupos de usuarios: permite la búsqueda, creación, edición, eliminación, listado, exportación a hoja de cálculo. Los grupos de usuario definen las operaciones que cada uno de sus integrantes puede realizar dentro del sistema, por ejemplo los usuarios integrantes de Secretaría pueden crear cronogramas, pero no se pueden inscribir a exámenes finales, o los usuarios pertenecientes al grupo de alumnos se pueden inscribir a exámenes finales, pero no pueden exportar datos. El administrador de grupos de usuarios permite crear los grupos y asignarles permisos, luego se agregan los usuarios al grupo, los alumnos al darse de alta, son agregados automáticamente al grupo alumnos.
- 9. Ingreso al sistema: valida el usuario, contraseña y permite que se ingrese al sistema. Adicionalmente obliga al usuario a cambiar la clave, en caso de que así se lo requiera.

# <span id="page-8-0"></span>**Funcionalidades Web**

#### <span id="page-8-1"></span>**1. Inscripciones de Alumnos.**

- A. Permite registrar las Inscripciones a Cursadas / Finales / Finales Libres y Edis, al registrar la inscripción, el sistema se encarga de verificar las correlatividades, documentación y demás condiciones exigibles al alumno (regularidad, voto, cronograma abierto, etc.), permitiendo o rechazando la inscripción, en caso de rechazo se informa el motivo.
- B. Permite consultar cronogramas para mostrar si el alumno puede o no anotarse a los mismos, en caso de no poder, informa los motivos por los cuales no.

#### <span id="page-8-2"></span>**2. Secretaría.**

A. Gestión de cronogramas: permite la búsqueda, creación, edición, eliminación, listado, exportación a hoja de cálculo, entre los datos del cronograma se informan los profesores que lo conforman, la fecha de examen, la ventana de tiempo en la que el alumno se va a poder

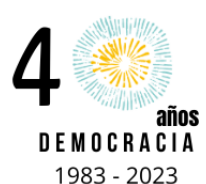

Sargento Cabral y Colón - Luis Beltrán - Río Negro Telefono 02946 480041 Correo electrónico: secifdcbeltran@gmail.com Facebook: Ifdc Luis Beltrán Web: https://ifdbeltran-rng.infd.edu.ar/sitio/

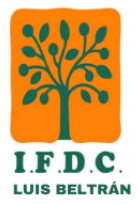

anotar, la fecha de cierre para la carga de datos de parte de los profesores y el cupo máximo del cronograma.

- B. Impresión del acta volante: permite la impresión del documento con o sin notas, en caso de que la impresión fuera antes del periodo de cierre del cronograma, se emite un mensaje informando que no es válida para utilizarla en el examen.
- C. Impresión del listado de cronogramas: emite un listado con los cronogramas agrupados por día, informando las mesas, profesores, fecha el examen y ventana de inscripción, para ser colocado en las carteleras del instituto para la consulta de los alumnos.
- D. Carga de notas: en esta pantalla se cargan las notas y se establece la fecha de sustanciación del examen. En caso de encontrar alguna inconsistencia de datos, no se permite el registro de las notas.
- E. Gestión de alumnos: permite la búsqueda, creación, edición, eliminación, listado, exportación a hoja de cálculo.
- F. Impresión del rendimiento académico: cuando el rendimiento académico es impreso desde el módulo web incluye un código de verificación QR que le permite a un usuario externo a la institución verificar si el comprobante impreso es verdadero y válido.

#### <span id="page-9-0"></span>**3. Alumnos.**

- A. Permite al alumno luego de ingresar al sistema realizar operaciones sobre sus datos.
- B. Permite la edición de los datos del alumno actual.
- C. Impresión del rendimiento académico del alumno actual: cuando el rendimiento académico es impreso desde el módulo web incluye un código de verificación QR que le permite a un usuario externo a la institución verificar si el comprobante impreso es verdadero y válido.
- D. Impresión de la constancia de alumno regular. Permite la impresión de la constancia de alumno regular del alumno actual, indicando la carrera del alumno, el lugar de impresión esto es útil cuando el establecimiento tiene varios anexos y el nombre de la autoridad solicitante. También se incluye la fecha en la cual se realizó la última actividad dentro del sistema. Cuando la constancia de alumno regular es impresa desde el módulo web incluye un código de verificación QR que le permite a un usuario externo a la institución verificar si el comprobante impreso es verdadero y válido.
- E. Constancia de inscripción: permite la impresión de la constancia de las materias en las que el alumno se encuentra inscripto, existen cuatro tipos: cursada, final, edi cursada y edi final.

## <span id="page-9-1"></span>**4. Profesores.**

- A. Gestión de cronogramas para el profesor actual: permite la búsqueda, carga de notas, impresión del acta volante, exportación a Hoja de Cálculo. Al ingresar al cronograma, se mostrarán los alumnos inscriptos y las estadísticas del cronograma.
- B. Exportar datos a Hoja de Cálculo, permite la exportación del cronograma a una hoja de cálculo.
- C. Impresión del acta volante: permite la impresión del acta volante del profesor con o sin notas, en caso de que la impresión fuera antes del periodo de cierre del cronograma, se emite un mensaje informando que no es válida para utilizarla en el examen.
- D. Carga de notas: en esta pantalla se cargan las notas y se establece la fecha de evaluación. En caso de encontrar alguna inconsistencia de datos, no se permite el registro de las notas. Una vez que el periodo de edición de notas se cierra, ya no se puede cargar notas por parte

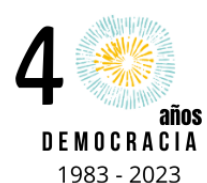

Sargento Cabral y Colón - Luis Beltrán - Río Negro Telefono 02946 480041 Correo electrónico: secifdcbeltran@gmail.com Facebook: Ifdc Luis Beltrán Web: https://ifdbeltran-rng.infd.edu.ar/sitio/

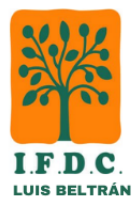

del profesor, en caso de ser necesario, la Secretaría deberá volver a abrir el periodo de edición del acta.

#### <span id="page-10-0"></span>**5. Tic.**

- A. Listado de accesos al Sistema: muestra los ingresos y egresos al sistema, así como su duración.
- B. Exportar cronogramas a Plataforma: permite la exportación de los datos del cronograma para la carga masiva en las aulas virtuales de la plataforma educativa.
- C. Listado de Inscripciones: muestra las inscripciones de alumnos realizadas en un rango de fechas.
- D. Listado de preinscripciones: muestra las preinscripciones realizadas desde el módulo web de preinscripciones cuando este está activo, adicionalmente permite la exportación del listado a Excel para su posterior procesamiento.
- E. Parámetros de Módulo Web: permite habilitar y deshabilitar la preinscripción, así como también otros parámetros de funcionamiento del módulo.
- F. Parámetros de la Pantalla de Inicio: permite modificar los mensajes de bienvenida e informativos a los alumnos cuando ingresan al módulo web.
- G. Edición de usuarios: permite la búsqueda y la edición de los datos de usuarios del sistema, también puede marcarlos como activos, cambiarlos de grupo, cambiar la clave en caso de que el usuario se la olvide y solicitar un cambio forzoso de clave cuando el usuario ingrese.

#### <span id="page-10-1"></span>**6. Sistema.**

- A. Ingreso al sistema: valida el usuario, contraseña y permite que se ingrese al sistema. Adicionalmente obliga al usuario a cambiar la clave, en caso de que así se lo requiera, también permite recuperar la clave enviando un correo a una casilla de recuperación, en caso de que el usuario este bloqueado no permitirá el ingreso al sistema.
- B. Cambiar de contraseña: permite al usuario actual cambiar la clave de ingreso.
- C. Cerrar sesión: finaliza la sesión y genera un registro de salida en el sistema.
- D. Contacto: informa los datos de contacto del instituto, teléfonos, horarios y usuarios en línea.

#### <span id="page-10-2"></span>**7. Tablero – Estadísticas Web.**

- A. Este tablero se utiliza generalmente para determinar si el sistema está funcionando correctamente, permite ver indicadores y métricas sobre estado de funcionamiento del módulo web.
- B. Informa los ingresos diarios detallado por horario.
- C. Informa los ingresos mensuales detallados por día.
- D. Informa los ingresos diarios, mensuales y anuales al módulo web.
- E. Informa las impresiones diarias, mensuales y anuales realizadas en el módulo web, en el caso de requerirlo, informa el detalle por alumno de las impresiones realizadas.
- F. Informa las inscripciones diarias, mensuales y anuales realizadas en el módulo web.
- G. Informa los alumnos registrados, los usuarios conectados, los errores detectados y la fecha del servidor para determinar si es correcta.

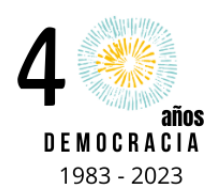

Sargento Cabral y Colón - Luis Beltrán - Río Negro Telefono 02946 480041 Correo electrónico: secifdcbeltran@gmail.com Facebook: Ifdc Luis Beltrán Web: https://ifdbeltran-rng.infd.edu.ar/sitio/

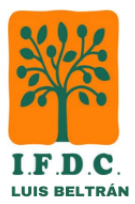

# <span id="page-11-0"></span>**Requerimientos del Sistema**

#### <span id="page-11-1"></span>**Servidor**

- Intel Core i3 o Amd Ryzen 3
- 8 GB de RAM
- Disco de 256 GB
- Windows Server 2008
- IIS 8.5
- SQL Server 2008 R2 o Superior
- Net Framework 4.8
- IP Pública (esto hay que pedirlo al proveedor de internet)

#### <span id="page-11-2"></span>**Clientes Desktop**

- Intel Core 2 Duo
- 2 GB de RAM
- 32 MB de espacio en Disco